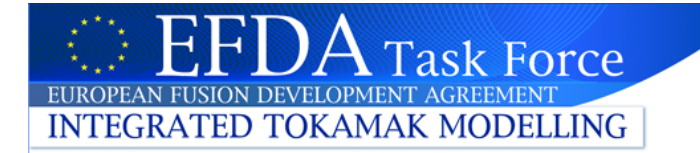

# Training: The IMP5HCD actor

#### Thomas Johnson and IMP5 contributors

https://www.efda-itm.eu/ITM/html/imp5\_public.html

# **Outline**

- **Download the IMP5HCD-SA workflow (SA=standalone)** 
	- contains the composite actors IMP5HCD
- Structure of IMP5HCD-SA / IMP5HCD
	- $-$  main workflow: UALinit, IMP5init & time loop with IMP5HCD
	- $-$  The layer structure of the workflow
	- Data bundling in Kepler

**Task Force** 

**INTEGRATED TOKAMAK MODELLING** 

- $-$  *Open workflow & navigation exercise*
- Input and settings
	- Code parameters
	- $-$  Global workflow parameters
	- *Exercise: set e.g. power / geometry*
- **Occurances** 
	- $-$  Make sure we do not overwrite CPOs!
- *Setup example runs…and press play!*

Unfortunatelly: Problems with visualization

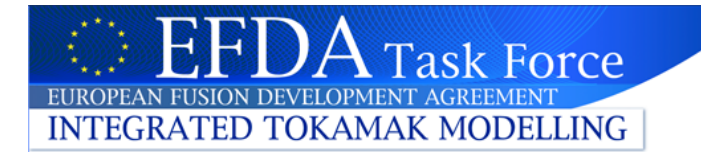

# Download and installation

• If you do not already have Kepler installed:

 $cd \sim$ rm -rf kepler .kepler tar xvf/afs/ipp/itm/switm/kepler/4.10a/kepler.tar

Make sure you have the linesource

/afs/ipp/itm/switm/scripts/production/ITMv1 kepler test 4.10a

- in your  $\sim$ /.login
- Create database:

\$ITMSCRIPTDIR/create\_user\_itm\_dir test 4.10a

• Download and install imp5hcd

svn co https://gforge.efda-itm.eu/svn/keplerworkflows/trunk/4.10a/imp5/imp5hcd/ \$ITMSCRATCH/IMP5HCD cd \$ITMSCRATCH/IMP5HCD make import\_actors

• Copy CPOs:

make getpulses

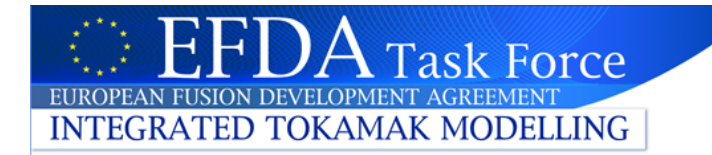

# What is IMP5HCD?

- The IMP5HCD is built to couple all heating schemes in a structured and transparent way
	- $-$  suitable for use in e.g. transport solvers
	- $-$  the heating schemes: **EC/LH/IC waves & NBI/alpha sources**
- The IMP5HCD is a composite actor
	- $-$  It is developed as part of a workflow IMP5HCD-SA
- **IMP5HCD** calculates HCD at one time
	- $-$  to be called many times
	- $-$  It includes initial-value codes that require initial condition

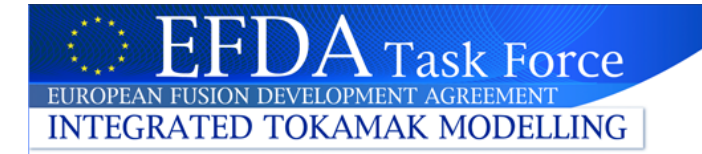

# Purpose of IMP5HCD

- Output:
	- $-$  Heating current drive profile
	- Detailed descriptions of distribution function / waves / source
		- Useful for e.g. fast ion stabilization of the sawtooth...

#### Applications:

- ETS
- $-$  Chain-analysis (like chain1/2 at JET)
- Connect to various specialised workflows: sawtooth / NTM control with ECCD & ICRF, fast particle stability workflows
	- Use of ITM-Plasma Bundle (described later) makes it easy to couple to other workflows

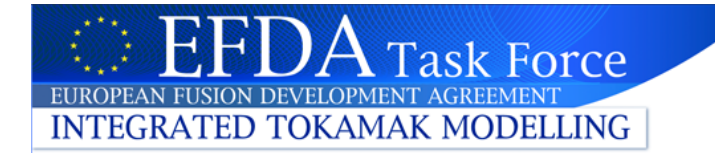

# The IMP5 CPOs

- There are two types of IMP5 CPOs:
	- $-$  Hardware descriptions/hardware setting (NBI, ANTENNAS)
		- data from experimental data, scenario-cpo, ETS-control system
		- temporary solution: data is provided by simple actors that fill in a CPO

#### **NBI**

- Injector geometry
- Settings (power, energy...)

#### **ANTENNAS**

- EC / LH / IC separated
- Geoemtry geometry
- Settings (power, frequency...)
- $-$  Physics data (WAVES, DISTSOURCE, DISTRIBUTION)
	- data from physics codes

#### **WAVES**

- Beam/ray (EC & LH)
- Global wave (IC & LH)

#### **DISTSOURCE**

- NBI/fusion sources
- Test particles or FEM/FD/Spectral (itmggd)

#### **DISTRIBUTION**

- from Fokker-Planck
- wave &source heating
- Test particles or FEM/FD/Spectral (itmggd)

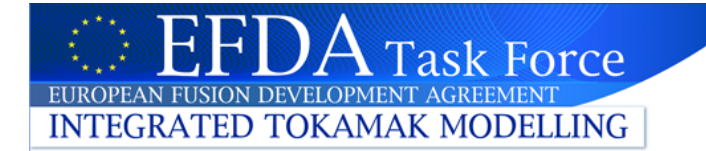

### Starting IMP5HCD-SA

Copy CPO (or run with your own pulses)

make getpulses

Start IMP5HCD in the directory imp5hcd/

kepler.sh imp5hcd-sa.xml

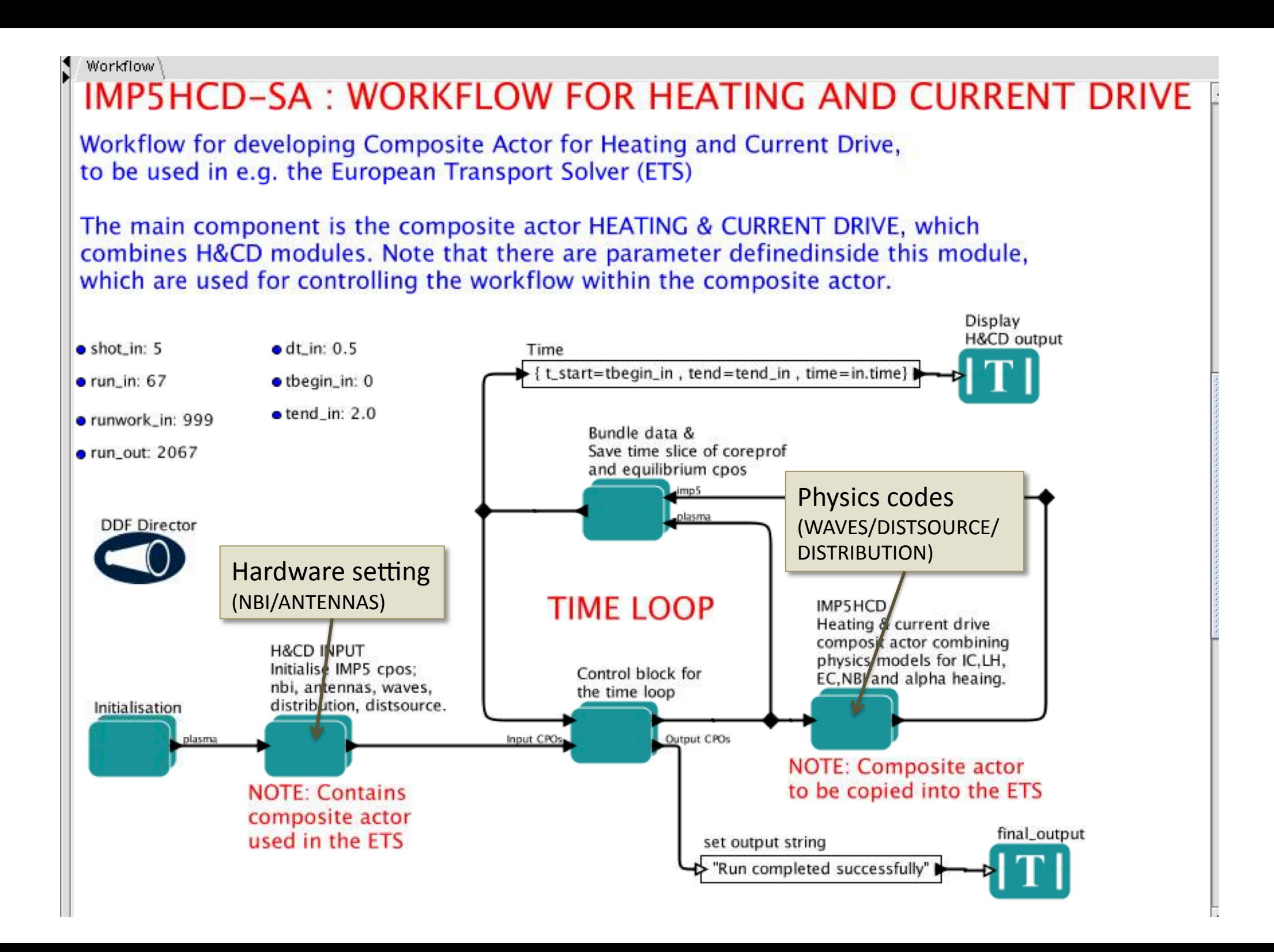

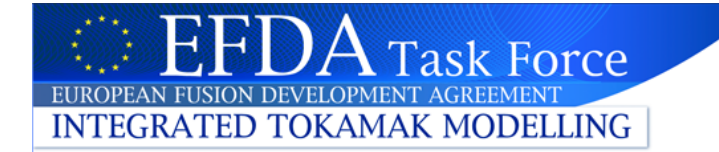

### In the ETS...

### **European Transport Simulator**

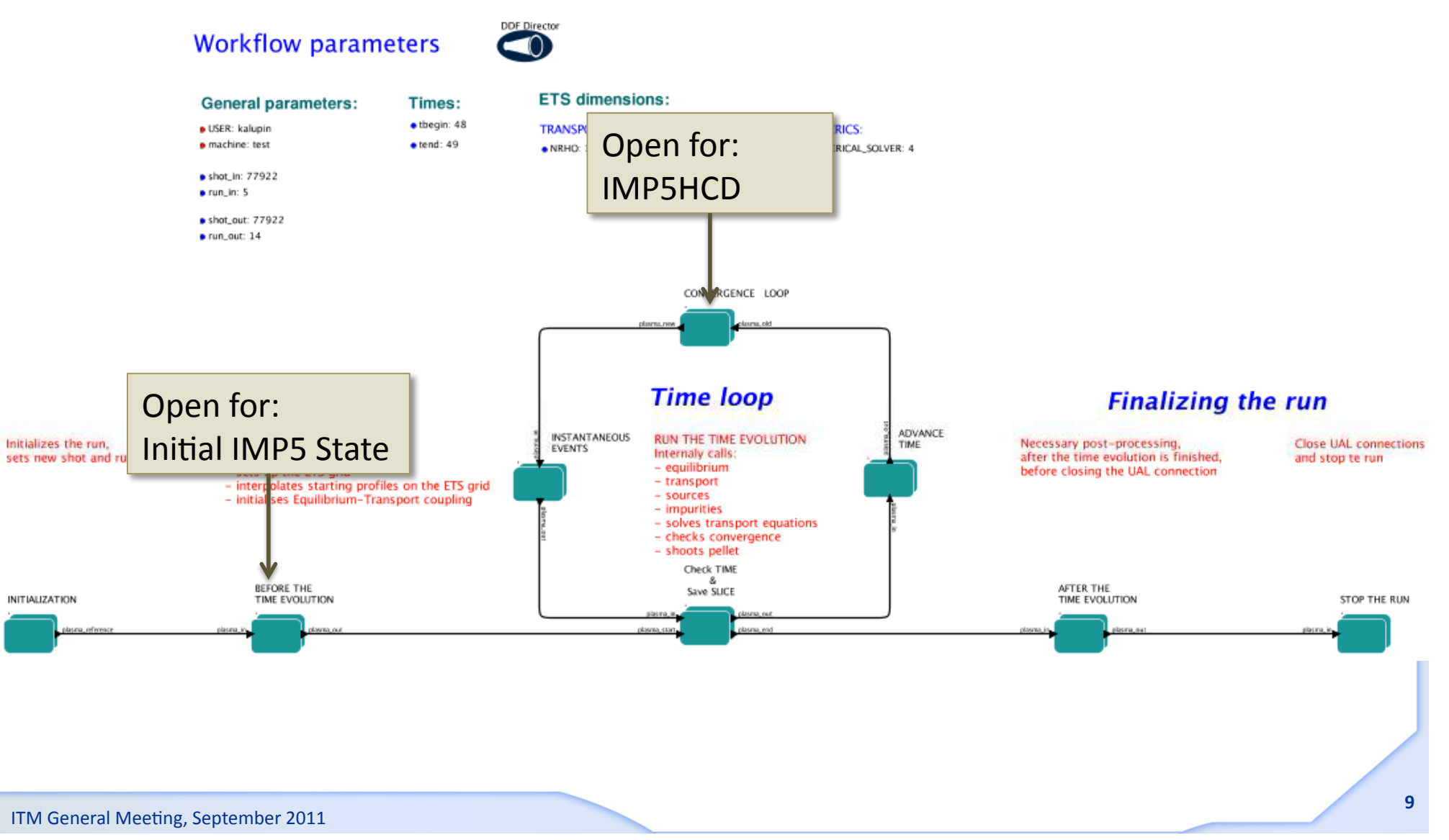

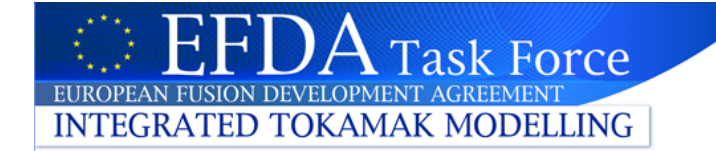

### …finding IMP5HCD

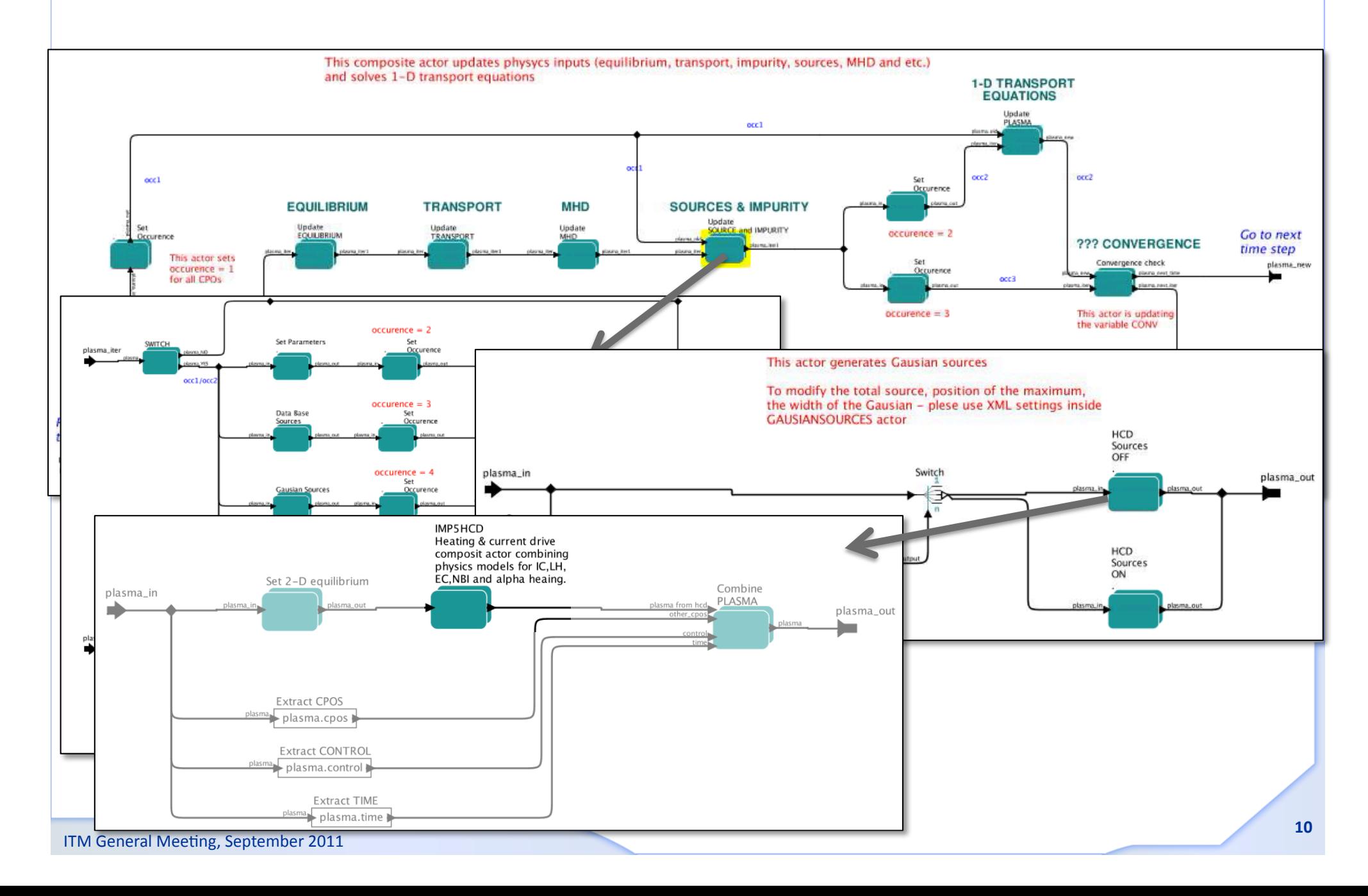

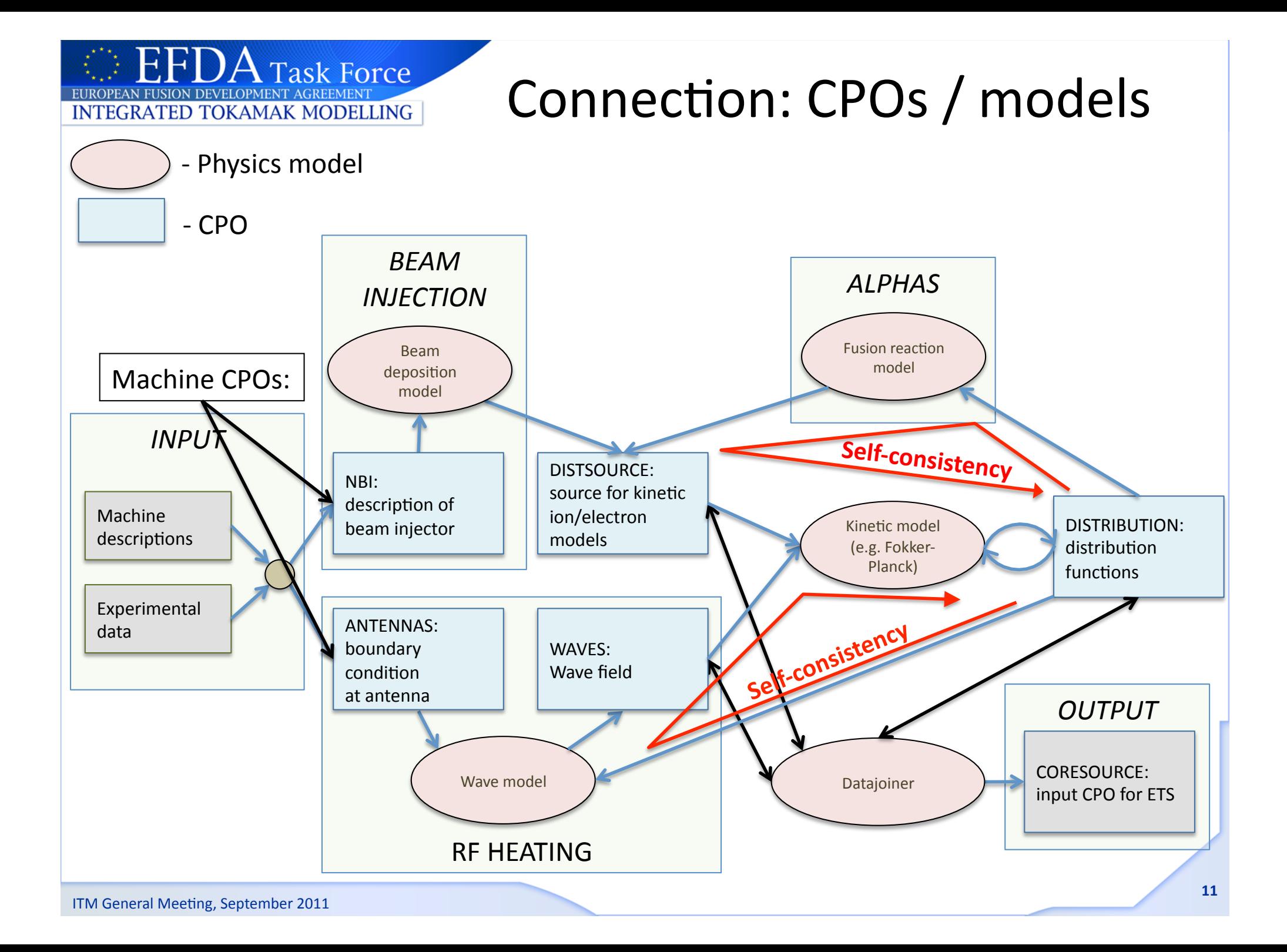

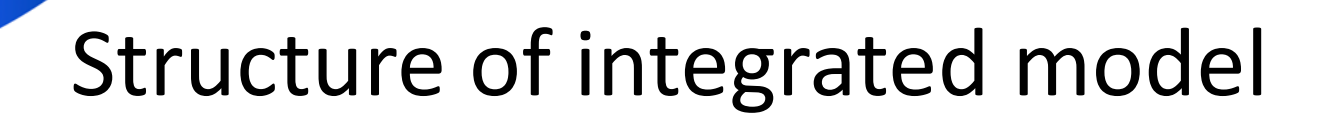

- IMP5HCD is structure in layers/levels of composite actors
	- Level 1: Physics CPOs

EUROPEAN FUSION DEVELOPMENT AGREEMENT **INTEGRATED TOKAMAK MODELLING** 

• Level 2/3: Heating schemes, or ions/electrons

**Task Force** 

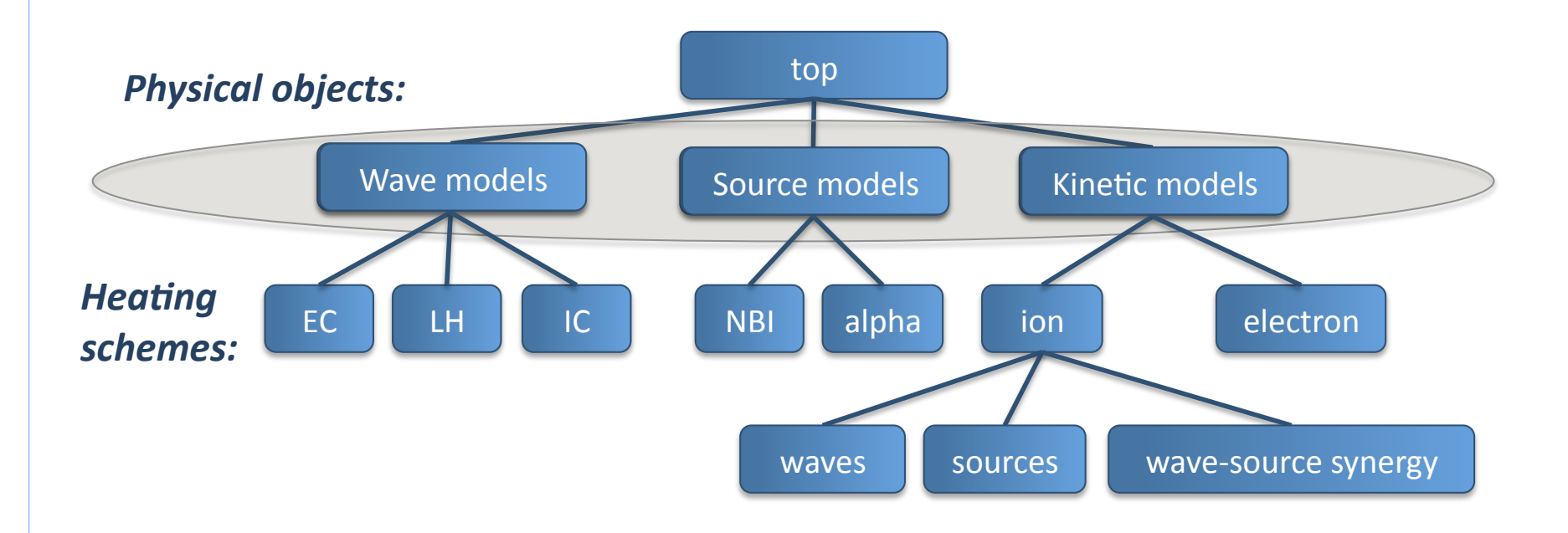

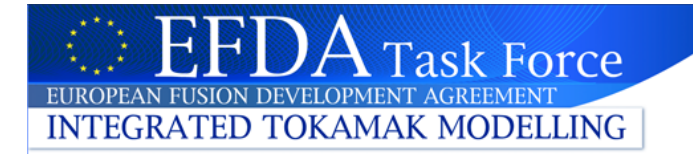

# IMP5HCD/IMP5HCD\_CORE

- 1. Open the composite actor IMP5HCD
- 2. Open the composite actor IMP5HCD\_CORE

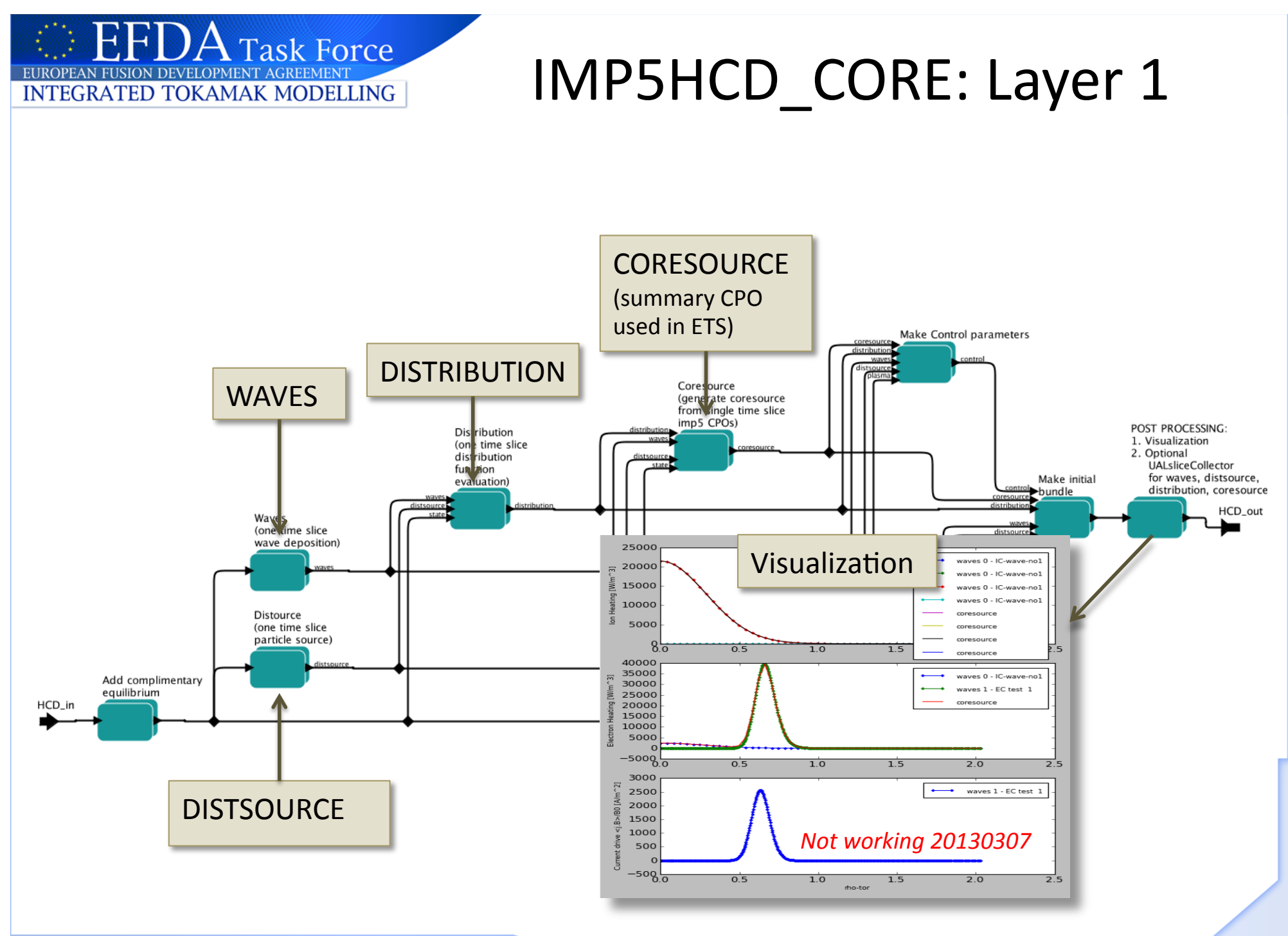

### The different layers...

Open the "IMP5HCD"... open "Waves"... open "ECRH wave solver"...

H,

EUROPEAN FUSION DEVELOPMENT AGREEMENT **INTEGRATED TOKAMAK MODELLING** 

 $\rm A$  Task Force

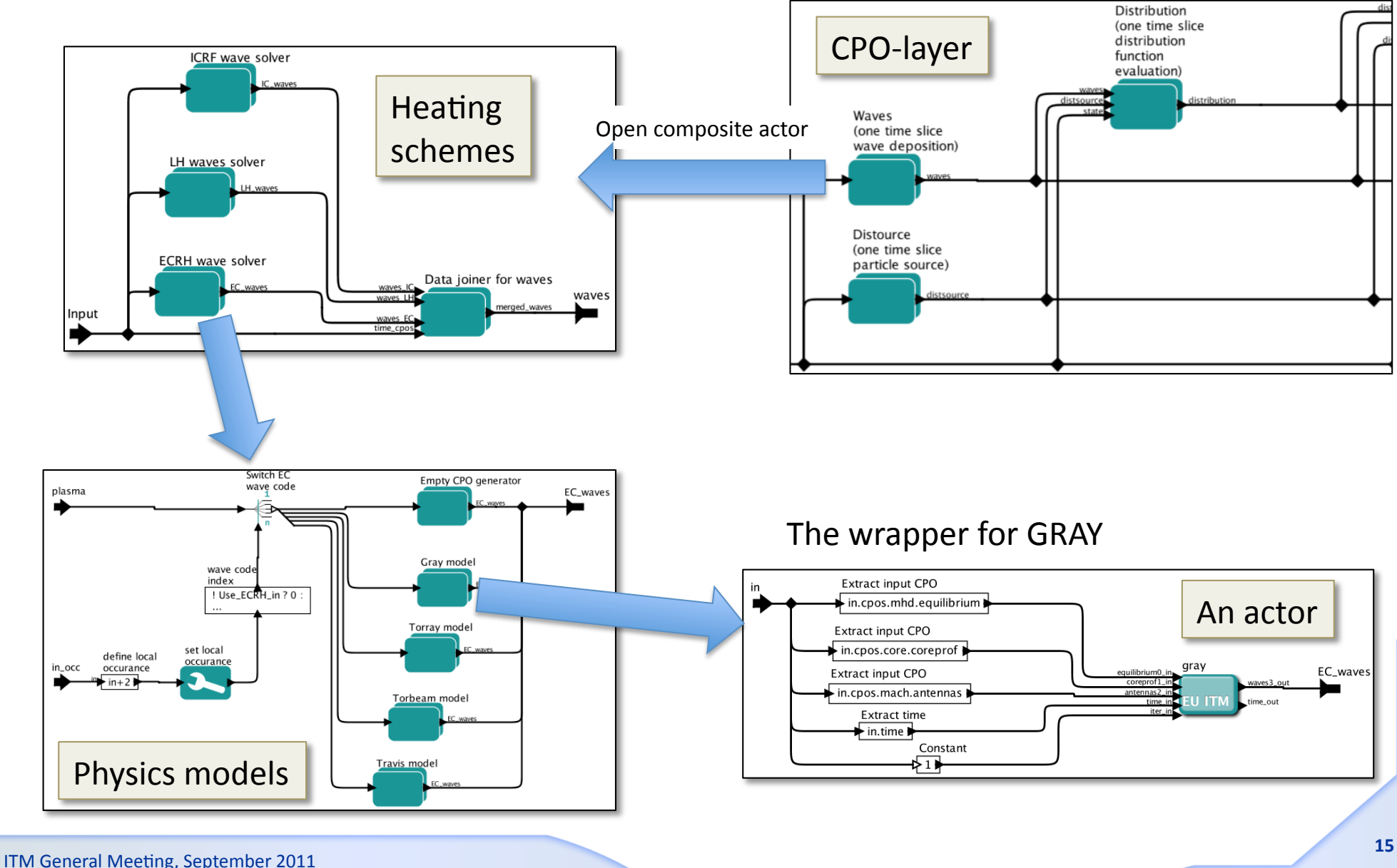

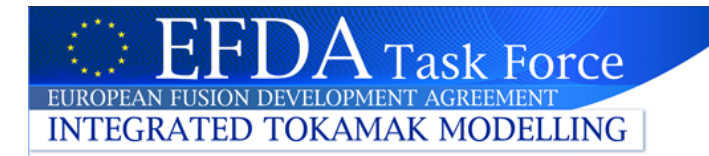

# ITM-Plasma bundle

• Kepler allow you to bundle data using expressions  $-$  let A=3.14

B  

$$
\left\{c=B, vec=\{x=A, y=2\}\right\}
$$
 C in  
in. vec.x

then "out=3.14" 

• It is also possible to bundle CPOs; this is done extensively in the IMP5HCD (and in the ETS)

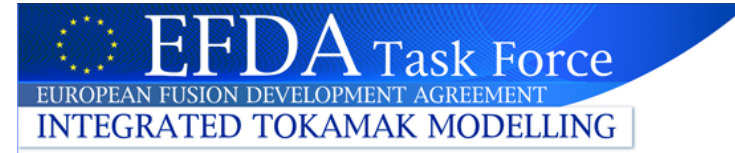

## ITM-Plasma Bundle

- The ITM has standardised the format for bundling CPO and control parameter in the ITM-Plasma Bundle https://www.efda-itm.eu/ITM/html/itm\_conventions.html#itm\_conventions\_20
- Data transfer in IMP5HCD-SA uses the ITM-Plasma Bundle
	- $-$  thus we can handle many CPOs in a single line
	- $-$  most lines in the workflow transfers the ITM-Plasma Bundle
- ITM-Plasma bundle make it easy to connect to ETS and other workflows
- IMP5HCD is depends only a subset of ITM-Plasma Bundle
	- $-$  It only extracts data from the bundle  $-$  it never assembles the bundle
		- Thus it can be run in workflows that handles different sub-sets of the bundle
		- It is resilient to changes in the bundle
	- $-$  It only returns the HCD part of the bundle

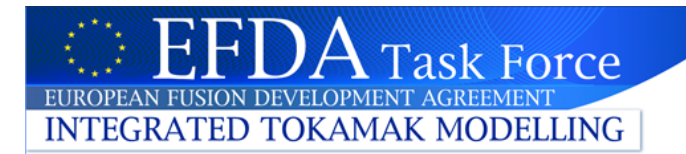

#### Exercise 1: ITM-Plasma Bundle

#### Task 1.1:

- 1. Open the composite actor **Initialization**
- 2. Open the composite actor **Make initial bundle**
- 3. This actor does:
	- 1. STEP 1: Makes bundles of CPOs: CONTROL, MHD, CORE, HCD, MACH
	- 2. STEP2: Collects these bundles in the ITM-Plasma Bundle
- 4. Open the expression **Merge time and CPOs** (double click)
	- 1. Note the bundle has three part {time, control, cpos}

# **Outline**

- **Download the IMP5HCD-SA workflow (SA=standalone)** 
	- contains the composite actors IMP5HCD
- Structure of IMP5HCD-SA / IMP5HCD
	- main workflow: UALinit, IMP5init & time loop with IMP5HCD
	- $-$  The layer structure of the workflow
	- $-$  Data bundling in Kepler

**Task Force** 

**INTEGRATED TOKAMAK MODELLING** 

- $-$  *Open workflow & navigation exercise*
- Input and settings
	- Code parameters
	- $-$  Global workflow parameters
	- *Exercise: set e.g. power / geometry*
- **Occurances** 
	- $-$  Make sure we do not overwrite CPOs!
- *Setup example runs…and press play!*

Unfortunatelly: Problems with visualization

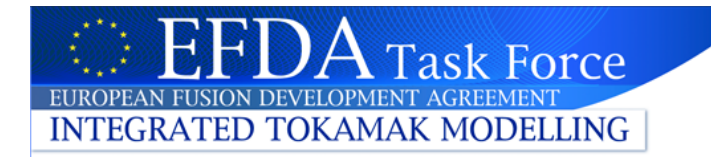

# **HCD** Input

- Input to IMP5HCD is provided in three ways:
	- ITM-plasma bundle
		- CPO input & time
	- Code parameters
		- In each actor
	- Global parameters
		- workflow control-parameters

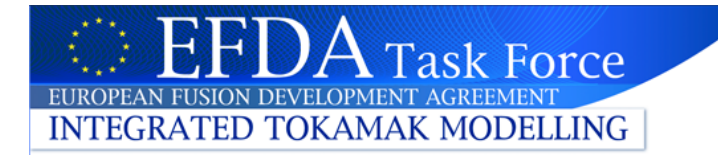

# Global parameters

- With the global parameters you select:
	- $-$  the heating scheme (you may turn off heating schemes)
	- $-$  the actors, e.g. choose one EC actors: gray/toray/torbeam/travis
	- $-$  options for synergy and self-consistency
	- occurances (discussed later)
- How to edit global parameters
	- double click on parameter-object in workflow
		- BUT not all parameters appear as parameter-objects
	- $-$  or double click on composite actor including global parameters

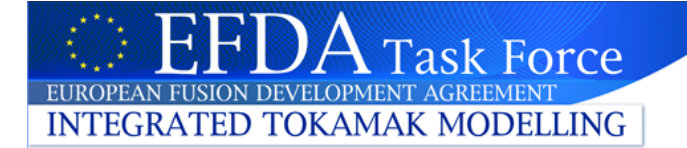

### Global parameters-IMP5HCD

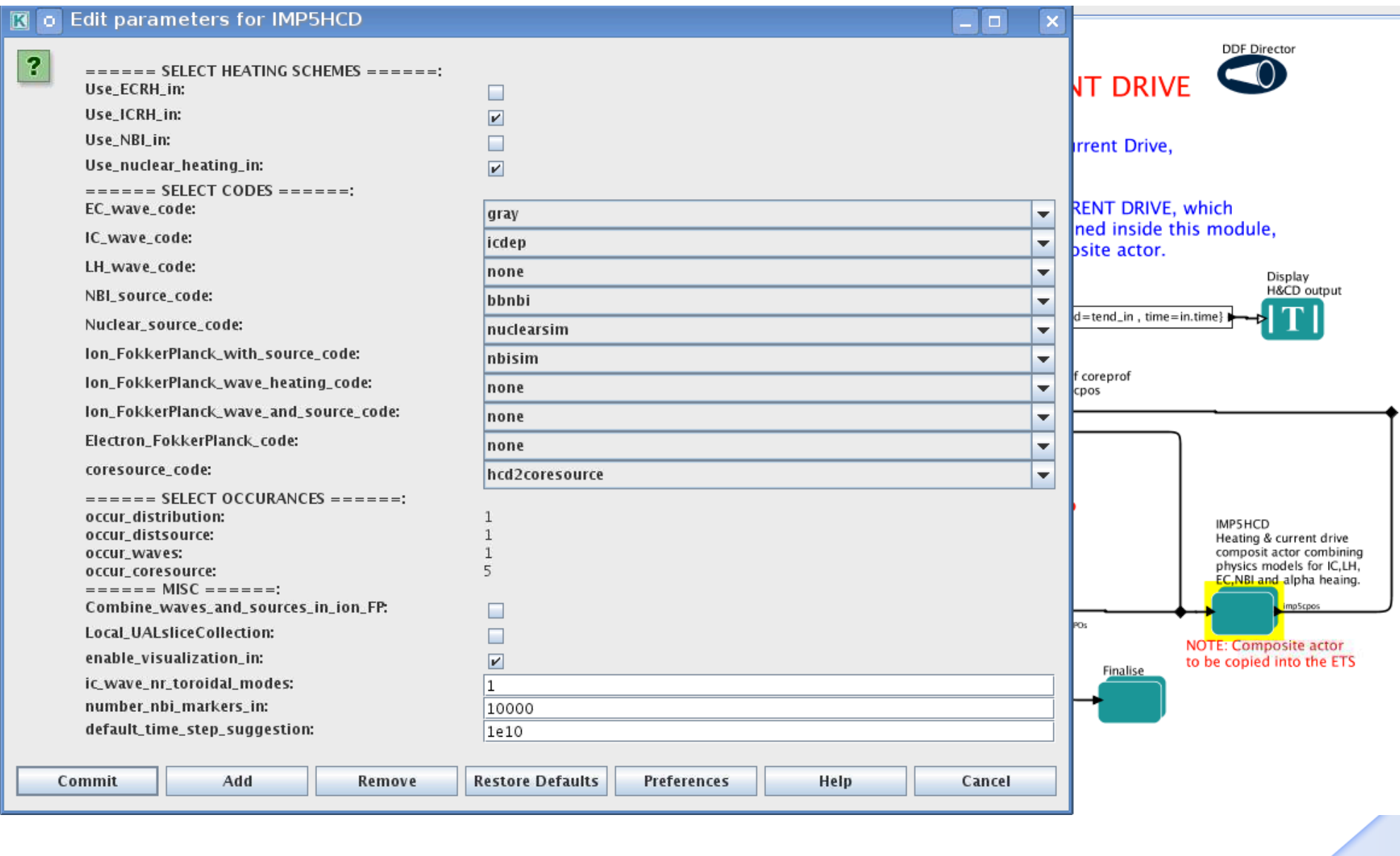

# Global parameters-Initial State

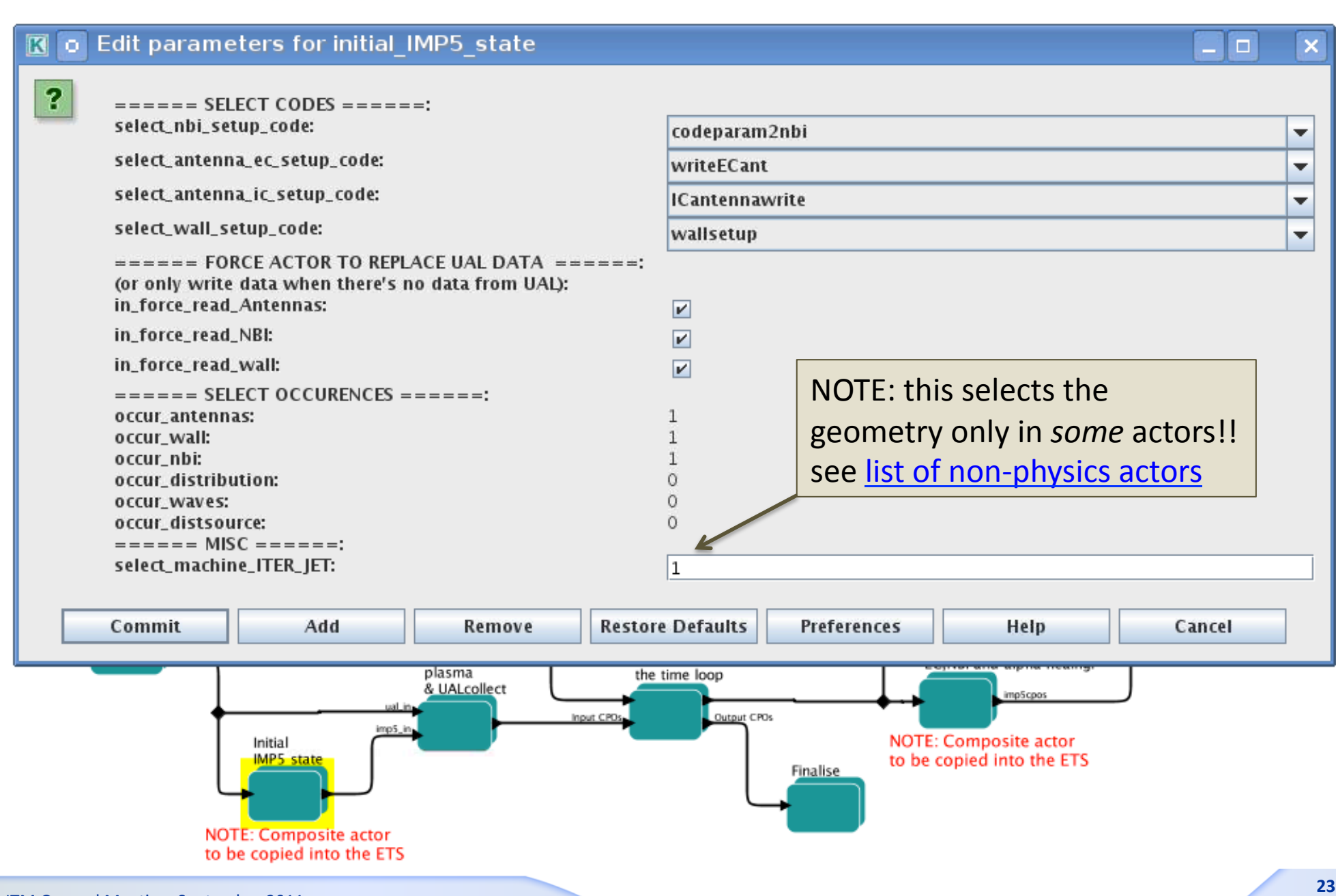

ITM General Meeting, September 2011

**Task Force** 

AN FHSION DEVELOPMENT AGREEMENT **INTEGRATED TOKAMAK MODELLING** 

#### Exercise 2: Edit global parameters

- To edit the parameters in the IMP5HCD composite actor:
	- $-$  at top level in the workflow, double click on IMP5HCD composite actor

Task 2.1: 

**Task Force** 

**INTEGRATED TOKAMAK MODELLING** 

- Try out: selecting/deselecting heating schemes
- Change e.g. EC actor from Gray to TORBEAM
- Edit parameters in the HCD-initialisation actor
	- $-$  at top level, double click on composite actor for HCD-initialization
	- Note: NBI-CPO can be provided by either UAL or by actor
		- if there is no NBI from the UAL, then run actor
		- if there is NBI from UAL, then you can run actor by clicking in force read nbi

#### Task  $2.2$ :

• What actors are available?

• What "initial state"-actors uses the parameter select\_machine\_ITER\_JET? http://www.efda-itm.eu/ITM/html/imp5\_compositeactor\_imp5hcd.html#imp5\_compositeactor\_imp5hcd\_3

## Exercise 3: Edit code parameters (1)

- At the moment all setting of the HCD-hardware are in codeparameters of the HCD-initialization actor
	- $-$  E.g. NBI in ITER; edit power/beam energy/geometry/... in selected NBI actor, e.g. codeparam2nbi
- Edit codeparameters in codeparam2nbi:
	- $-$  find actor: HCD-initialization / NBI / ...

Task 3.1: 

**Task Force** 

**INTEGRATED TOKAMAK MODELLING** 

• Set parameters: ITER-geometry, 1 beam-line, 20 MW, 1MeV, deuterium...

- **NBI codes also uses the wall-CPO**
- Set the wall-initialisation actor to use an ITER-wall
	- $-$  find actor: HCD-initialization / wall / ...

Task 3.2: 

- Set parameters to have ITER-wall geometry
- To know what actor uses what CPOs, see:

http://www.efda-itm.eu/ITM/html/imp5\_compositeactor\_imp5hcd.html#imp5\_compositeactor\_imp5hcd\_3

## Exercise 4: Edit codeparameters (2)

#### **EXTRA EXERCISE:**

**INTEGRATED TOKAMAK MODELLING** 

'ask Force

- There are also settings stored in the physics actors
- Nuclear sources can be calculated with the nuclearsim-actor
	- $-$  The reaction included in nuclearsim are from Bosch&Hale (to be upgraded to use AMNS)
	- $-$  The codeparameters include selection of possible fuel species
- Exercise
	- $-$  find the actor: IMP5HCD/IMP5HCD-core/distsource/nuclearsources/...

Task 4.1: 

• Set parameters to include D-T reactions

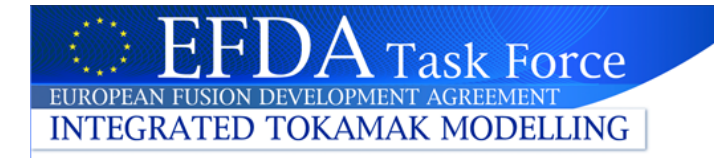

#### **Occurrences**

- The UAL stores data in predefined slots called occurrences
- A CPO has only a limited number of possible occurrences per run  $-$  Of course: the number of runs is not limited
- Storing a CPO you have to tell the UAL which occurrance to use
	- Default every CPO is stored in occurence 0
	- $-$  But in big workflows, several actors may write the same CPO
	- $-$  i.e. we need to keep track of what occurences we use

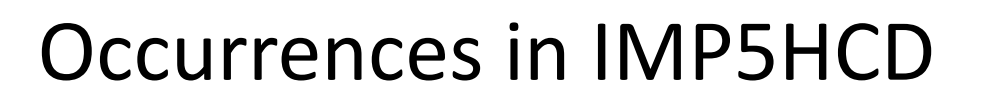

- IMP5HCD has rather advanced system to store occurrences
- The occurrences are set as global parameters at top level
- When many occurrances are used of the same CPO

**Task Force** 

AN FIISION DEVELOPMENT AGREEMEN **INTEGRATED TOKAMAK MODELLING** 

> $-$  e.g. different wave solver for EC/IC + merger combining the fields

then occurrence-numbers are calculated, see figure

• Whenever editing larger workflows make sure you use correct occurrence!! 

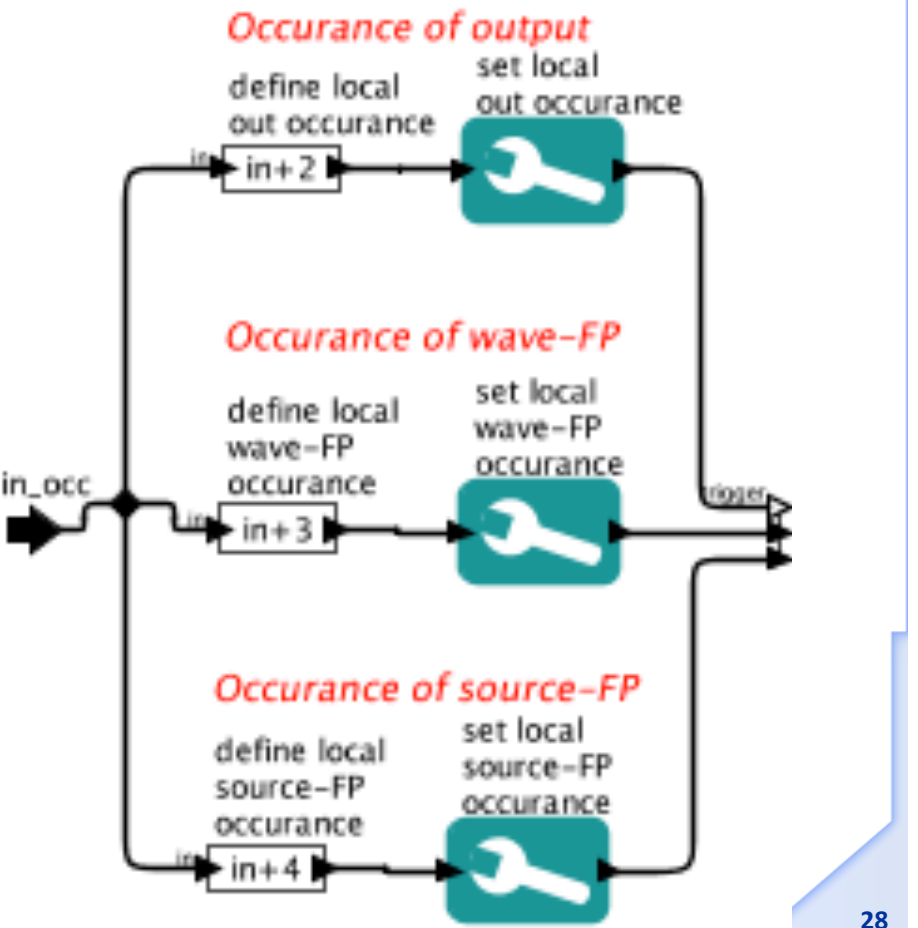

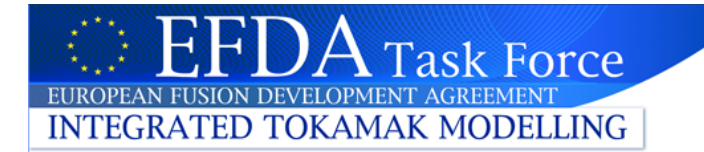

### Exercise 5: Replace actor (2)

- Go to the actor nbisim in:
	- IMP5HCD / IMP5HCD\_CORE / DISTRIBUTION/ Ion Fokker-… / Ion Fokker-Planck particle source / NBISIM
- Exercise: replace NBISIM with the emptydistribution actor

#### Task 5.1:

- Search for emptydistribution in the "search components" field
- Drag emptydistributioninto the workflow area
- Copy the occurrence number from nbisim to emptydistribution (double click to see the occurrence)
- Remove nhisim
- Connect the input/output from to the workflow
- Note: there is no Expression for extracting the waves CPO
- Generate the expression for waves:
	- Search for expression and drag into workflow
	- Add an input port; name it "in"
	- Connect the new expression fpin and the actor
	- Double click on the expression and set the "value" to "in.waves"

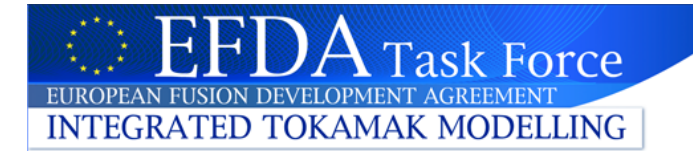

- Go to the actor hcd2coresource in:
	- $-$  IMP5HCD / IMP5HCD\_CORE / Coresource / Ion Fokker-... / Ion Fokker-Planck particle source / NBISIM
- Exercise: run with debugger on the hcd2coresource actor

Task 5.1: 

- Turn on the debugger (double click and change from JNI to debug)
- Run the workflow
- When totalview starts, step through the call to hcd2coresource and look through the CPOs;
	- Where the data comes from? see: coresource()%values()%sourceid%id ?
	- Study the profiles pe and pi